## Create local group

Last Modified on 10/09/2020 12:35 pm EEST

Create a local group that can be managed by creating management rules for the group. Local group will only be created to Centero Carillon database so that you can use the group when creating management rules to specify members of the group on computer(s).

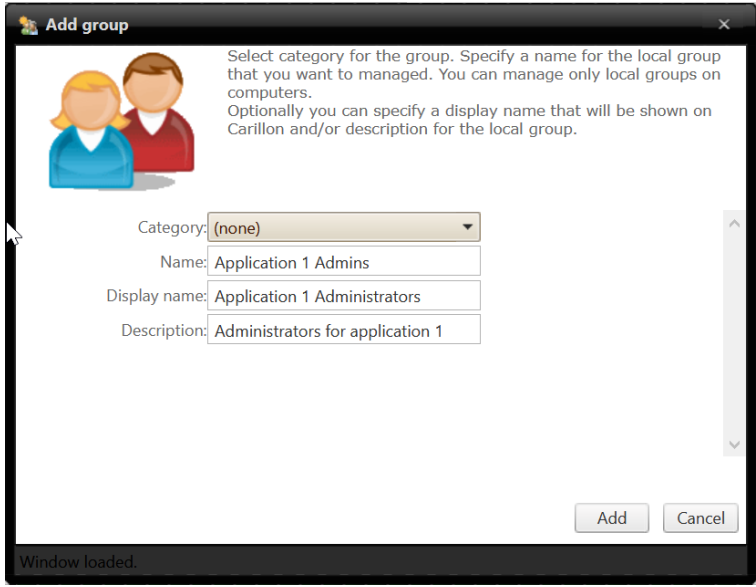

## 1. Category

Select category in which the local group will be created and shown. Category does not affect the local group usage, category selection is purely for organizing local group to make it easier to find when creating management rules.

2. Name

Specify name for the local group. This will be the actual group name, for example COMPUTER1\Application 1Admins.

3. Display name

Specify display name for the group. If display name is not specified then Name is used as display name.

4. Description

Specify description for the group if required.

5. Add local group

Add new local group. If local group was created the window will be automatically closed.

6. Cancel

Cancel local group creation and close the window.